1M23N16803

# Futaba

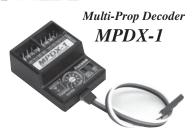

INSTRUCTION MANUAL

Applicable systems; 14MZ/FX-40/12Z/12FG system (except 2.4GHz system)

Before using your new MPDX-1, please read this manual thoroughly and use the system properly and safely. After reading this manual, store it in a safe place.

Thank you for purchasing a MPDX-1 Multi-Prop Decoder.

The MPDX-1 connects to the receiver output of a 14MZ/FX-40/12Z/12FG System and expands the signal of one channel to 8 channels.

#### Features

- Servo operation of 8 channels is possible with 1 channel.
- · Linear operation is possible.
- The servo operation speed of each channel can be set.
- Fail-safe setting of each channel is possible.
- The T14MZ/FX-40 can mount up to 2 multi-prop decoders. Channel expansion up to 28 channels is possible.
- Operation control setting, direction of operation change, and travel adjustment are possible for each multi-prop expanded channel. (T14MZ/FX-40/T12Z/T12FG transmitter side setting).
- •No part of this manual may be reproduced in any form without prior
- The contents of this manual are subject to change without prior notice.
- This manual has been carefully written. Please write to Futaba if you feel that any corrections or clarifications should be made.

# Connections and Name of Each Part of the MPDX-1

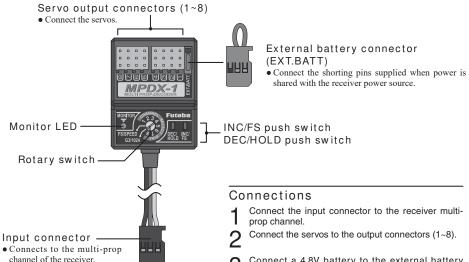

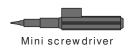

- Connect the input connector to the receiver multi-
- Connect the servos to the output connectors (1~8).
- Connect a 4.8v parts connector (EXT.BATT). Connect a 4.8V battery to the external battery

Note: However, when sharing the power source with the receiver, connect the shorting pins.

# **↑** CAUTION

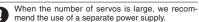

## [MPDX-1 Ratings]

- Operation power requirement: 4.8 or 6.0V (4~5 NiCad batteries)
- · Current drain: 7.5mA
- Number of multi-prop output channels: 8
- Applicable modulation modes: PCM-G3, PCM1024, PPM
- Multiplexing scheme: Pulse width division (PCM-G3, PCM1024), time division (PPM)
- Delay function: Settable for each channel
- Fail-safe function: F/S function/HOLD function can be selected for each channel.
- Weight: 14.2a
- Dimensions: 29.6x39.3x15.8mm

## Repair Service

Before requesting repair, read this instruction manual again and recheck your system. Should the problem continue, request repair service as follows:

Describe the problem in as much detail as possible and send it with a detailed packing list together with the parts that require service.

- Symptom (Including when the problem occurred)
- System(Transmitter, Receiver, Servo's and model numbers)
- Model (Model name)
- Model Numbers and Quantity
- Your Name, Address, and Telephone Number.

If you have any questions regarding this product, please consult your local hobby dealer or contact the Futaba Service Center.

# Special Markings;

Pay special attention to the safety a the parts of this manual that are indicated by the following marks.

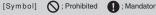

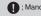

|    | Mark            | Meaning                                                                                                    |  |  |  |  |
|----|-----------------|----------------------------------------------------------------------------------------------------|--|--|--|--|
| at | <b>△ DANGER</b> | Procedures which may lead to a dangerous condition and cause death or serious injury to the user if not carried out properly.                                                                                      |  |  |  |  |
| e  | <b>△WARNING</b> | Procedures which may lead to a dangerous condition or cause death or serious injury to the user if not carried out properly, or procedures where the probability of superficial injury or physical damage is high. |  |  |  |  |
| ry | <b>△CAUTION</b> | Procedures where the possibility of serious injury to the user is small, but there is a danger of injury, or physical damage, if not carried out properly.                                                         |  |  |  |  |
|    |                 |                                                                                                    |  |  |  |  |

#### FUTABA CORPORATION

oak kandakajicho 8F 3-4 Kandakajicho, Chiyoda-ku, Tokyo 101-0045, Japan TEL: +81-3-4316-4820, FAX: +81-3-4316-4823

# T14MZ Transmitter Setup

(The setup procedure is also the same for the FX-40/T12Z/T12FG)

Note: The MPDX-1 can operate with T14MZ system software from the following version: Editor: Ver. 1.0.1/encoder: Ver. 1.31

\*Verify the software version at the information window of the system menu. If the software is a version predating the above, update the 14MZ software by downloading the public update file from the Futaba dealer web site.

- Up to 2 MPDX-1 can be used with the T14MZ.
- The MPDX-1 can be connected to any channel between channels 1 and 12.
- The following functions can be set for each multi-prop expanded channel.

Operation control setting/Direction of operation reversal/ Travel adjustment

\*However, mixing cannot be set at a multi-prop channel.

## Multi-prop function assignment

Open the function setup window of the linkage menu and set the function of the channel to which the MPDX-1 is connected to "Multi-prop 1" or "Multi-prop 2".

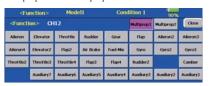

|    | Function  | 41     | Modell |          |    | Condition 1 | - 1     | 294  |
|----|-----------|--------|--------|----------|----|-------------|---------|------|
| н_ | Function  | Contro | - Tri  | m — 0    | Η. | Function    | Control | _ Tr |
| 1  | Elevator  | 13     | T3     | # 1      | 1  | Auxiliary6  | NULL    | NULL |
| 2  | Rudder    | 34     | T4     | <b></b>  | ı  | Auxiliary5  | NULL    | NULL |
| 3  | Throttle  | 12     | T2     | <u>#</u> |    | Auxiliary4  | NULL    | NULL |
| 1  | Aleron    | 11     | TI     | S 1      | 0  | Auxiliary3  | NULL    | NULL |
| 5  | Gear      | SW-G   | NULL   | 1        | 1  | MP1         | MP CH   |      |
| 6  | Air Brake | RST    | NULL   | 1        | 2  | MP2         | MP CH   |      |

(Windows with "Multi-prop 1" and "Multi-prop 2" set)

## Operation control setting:

Open the operation setup window by pushing the "MP CH" button of the channel with multi-prop set.

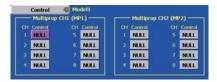

Open the control selection window by pushing the button of the multi-prop channel to be set.

Select the control you want to operate.

## Reverse setting:

Open the reverse setup window of the linkage menu, and push the SET button of the channel with multiprop set.

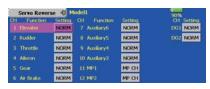

The reverse setup window of the multi-prop channel appears. Switch between "Normal" and "Reverse" by pushing the SET button of the multi-prop channel you want to reverse.

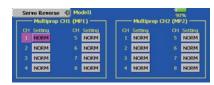

## Travel adjustment:

Open the end point (ATV) window of the linkage menu and push the "MP CH" button of the channel with multi-prop set.

| End Point(A   | TV) 🗐 | Model  | ı     |     |        |       | 90%   | CHI |
|---------------|-------|--------|-------|-----|--------|-------|-------|-----|
| CH Function   | Limit | Travel | +10   | 01+ | Travel | Limit | Speed |     |
|               | 135%  | 100%   |       |     | 100%   | 135%  | 0     |     |
| 8 Auxiliary5  | 135%  | 100%   | -     |     | 100%   | 135%  | 0     |     |
| 9 Auxiliary4  | 135%  | 100%   |       |     | 100%   | 135%  | 0     |     |
| 10 Auxiliary3 | 135%  | 100%   |       |     | 100%   | 135%  | 0     |     |
| 11 MP1        |       |        | MP CI | н   |        |       |       |     |
| 12 MP2        |       |        | MP CI | H.  |        |       |       |     |

The end point (ATV) setup window of the multiprop channel opens. Press the display button (left or right or up and down can be adjusted individually) of the channel whose travel you want to adjust, and adjust the rate by using the adjustment buttons at the bottom.

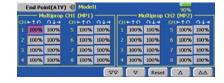

# MPDX-1 setting

## Rotary switch

- •FS/SPEED: F/S setting/servo operation speed setting mode switching
- 1~8: Setting channel switching
- G3/1024: PCM-G3/PCM1024/PPM mode switching

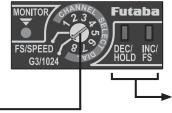

## INC/FS push switch

- SPEED setting: Delay is increased by pushing
- F/S setting: F/S mode is set by

#### DEC/HOLD push switch

- SPEED setting: Delay is decreased by
- F/S setting: HOLD mode is set by

## Operation monitor indicator LED (MONITOR)

|                                  | Monitor LED state           |                             |                          |                               |                                  |                        |  |  |
|----------------------------------|-----------------------------|-----------------------------|--------------------------|-------------------------------|----------------------------------|------------------------|--|--|
| Rotary switch position           | Off                         | On                          | Slow blink               | Intermittent blink            | Intermittent double blink        | Single blink           |  |  |
| FS/SPEED                         | FS/HOLD<br>mode             |                             | SPEED<br>setting<br>mode |                               |                                  |                        |  |  |
| 1-8<br>(In FS/HOLD setting mode) | HOLD                        | F/S                         |                          |                               |                                  | At switching of rotary |  |  |
| 1-8<br>(In SPEED setting mode)   | SPEED<br>setting<br>minimum | SPPED<br>setting<br>maximum |                          | SPEED<br>setting<br>4 or less | SPEED<br>setting<br>5 or greater | switch                 |  |  |
| G3/1024                          | PCMG3<br>mode               | PPM<br>mode                 | PCM1024<br>mode          |                               |                                  |                        |  |  |

Fast blink: At FS operation, receive data error, or backup error

## **⚠ CAUTION**

Always use the miniature screwdriver supplied to operate the MPDX-1 rotary switch and push

\*Do not apply excessive force while operating.

# Operation mode setting

Set the operation mode to match the mode of the receiver used.

Set the rotary switch to the "G3/1024" position.

Switch the mode to match the type of receiver. (PCM-G3, PCM1024, PPM mode).

\*Each time the "INC/FS" (or "DEC/HOLD") push switch is pushed for 1 second, the PCM-G3, PCM1014, and PPM mode is alternately selected. When the LED is off, the MPDX-1 is in the PCM-G3 mode, when the LED blinks slowly, the MPDX-1 is in the PCM1024 mode, and when the LED lights steadily, the MPDX-1 is in the PPM mode.

Set the rotary switch to the "FS/SPEED" position.

within the 0 (no delay) to 10 (maximum delay) range.

Set the rotary switch to the channel # you want to

When you want to set the channel to the F/S mode, move

the servo to the F/S operation position at the transmitter

When you want to set the channel to the HOLD mode,

3 set to the F/S mode or HOLD mode.

\*When setting is complete, the LED lights.

\*When setting is complete, the LED goes off.

side and push the "INC/FS" switch.

press the "DEC/HOLD" switch.

Servo speed setting

• Push the "INC/FS" (or "DEC/HOLD") push switch to slowly blink the LED.

The delay of each servo can be set. The delay can be set

\*Each time the switch is pressed, the LED toggles between off and slow blink

Set the rotary switch to the channel # whose delay **5** you want to set.

When you want to increase the delay, push the "INC/FS" push switch.

When you want to decrease the delay, push the "DEC/ HOLD" push switch.

\*When the delay is zero, the LED goes off, when the delay is 4 or less, the LED blinks intermittently, and when the delay is 5 or greater, the LED blinks intermittently twice. The delay step is 10 steps. When maximum delay is set, the LED lights steadily.

# F/S mode/HOLD mode setting

The operation mode of each servo when the receiver cannot receive signals normally can be set.

F/S mode: Servo moves to a preset position.

HOLD mode: Servo remains in its present position.

Set the rotary switch to the "FS/SPEED" position.

Push the "INC/FS" (or "DEC/HOLD") push switch to turn off the LED.

\*Each time the push switch is pressed, the LED toggles between off and slow blink.